Je verteilter die Anwendungen, umso wichtiger ist die zentrale Logspeicherung. Immer mehr Anwendungen werden in privaten oder öffentlichen Clouds betrieben. Die Anwendungen laufen also nicht mehr auf realen Servern, sondern in virtuellen Maschinen oder Containern. Mit diesem Trend zu leichtgewichtigeren Umgebungen verändert sich auch ihre Lebensdauer. Anstatt einen Server immer wieder manuell zu hegen und zu pflegen, werden Container oder virtuelle Maschinen direkt neu erstellt und alte Versionen gelöscht. Ohne ein zentrales Logmanagement gehen die Logs der Anwendungen also verloren und damit auch eine wichtige Informationsquelle, die gebraucht wird, um Development und Operations bei der Untersuchung von Fehlern zu unterstützen.

Gleichzeitig beobachten wir eine Entwicklung, die von Applikationsservern und monolithischen Applikationen weggeht hin zu verteilten Anwendungen, bei denen jede Business-Capability von einem eigenen Microservice umgesetzt wird. Gerade in verteilten Umgebungen ist es für den Betrieb und die Softwarewartung schwierig, Anfragen über verschiedene Knoten zu verfolgen und in den einzelnen Applikationslogs nach Hinweisen zu suchen. Traditionell müssen sich die Administratoren dazu an jedem Knoten anmelden und dann die Logs durchforsten oder sie manuell zusammentragen. Das ist zeitaufwändig und skaliert nicht.

Genau an dem Punkt kommt [Graylog](https://www.graylog.org/products/open-source) in's Spiel. Mit Graylog ist es ein leichtes Logs zentral von den verschiedensten Geräten zu verwalten.

## **Installation auf Ubuntu 18.04**

Offizell nur für Debian 9 und Ubuntu 16.04 gültig. Funktioniert aber auch einwandfrei mit 18.04. Offizelle Anleitung [hier.](http://docs.graylog.org/en/2.5/pages/installation/os/ubuntu.html) Vorausetzung ist unter anderem Java und MongoDB.

```
apt update
apt install apt-transport-https openjdk-8-jre-headless uuid-runtime pwgen
apt install mongodb
systemctl daemon-reload
systemctl enable mongod.service
systemctl restart mongod.service
```
## **Elasticsearch**

Graylog 2.5.x sollte mit Elasticsearch 6.x verwendet werden.

```
wget -qO - https://artifacts.elastic.co/GPG-KEY-elasticsearch | apt-key add
-
echo "deb https://artifacts.elastic.co/packages/6.x/apt stable main" | tee -
a /etc/apt/sources.list.d/elastic-6.x.list
apt update && apt install elasticsearch
```
Stelle sicher dass, das Konfigurationsfile /etc/elasticsearch/elasticsearch.yml und der "cluster name" auf "graylog" gesetzt wird. Und/oder kommentiere die Zeile ein:

Last<br>update: update: 2019/01/20 server\_und\_serverdienste:graylogserver https://deepdoc.at/dokuwiki/doku.php?id=server\_und\_serverdienste:graylogserver&rev=1547939356 00:09

cluster.name: graylog

Nach der Konfiguration kann man Elasticsearch starten:

```
systemctl daemon-reload
systemctl enable elasticsearch.service
systemctl restart elasticsearch.service
```
## **Installation von Graylog selbst**

Nun kann man Graylog mit dem Repo installieren.

```
wget
https://packages.graylog2.org/repo/packages/graylog-2.5-repository_latest.de
b
dpkg -i graylog-2.5-repository_latest.deb
apt update && apt install graylog-server
```
Als erstes konfiguriert man Graylog in der Datei /etc/graylog/server/server.conf und fügt die Optionen password secret und root password sha2 hinzu. Diese Optionen sind verpflichtend. Ohne diese startet Graylog nicht.

Um root password sha2 zu generieren bedienst man sich z.B. folgendem Befehle:

```
echo -n "Geheimespasswort" && head -1 </dev/stdin | tr -d '\n' | sha256sum |
cut -d" " -f1
```
Das Passwort wird mit dem Benutzer "admin" mit den Login am Webinterface [http://FQDN:9000](#page--1-0) verwendet.

password\_secret laut Anleitung in der Konfigdatei generieren. Danach sind noch die 3 Zugriffe für Graylog zu konfigurieren:

```
web listen uri = http://fqdn:9000/
rest listen uri = http://fqdn:9000/api/
rest transport uri = http://fdn:9000/api/
```
Und den Server starten:

systemctl daemon-reload systemctl enable graylog-server.service systemctl start graylog-server.service

From: <https://deepdoc.at/dokuwiki/>- **DEEPDOC.AT - enjoy your brain**

Permanent link: **[https://deepdoc.at/dokuwiki/doku.php?id=server\\_und\\_serverdienste:graylogserver&rev=1547939356](https://deepdoc.at/dokuwiki/doku.php?id=server_und_serverdienste:graylogserver&rev=1547939356)**

Last update: **2019/01/20 00:09**

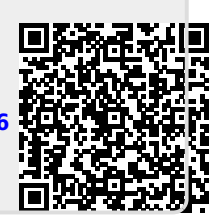